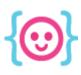

# Construct 2

A game engine without the programming.

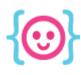

## Construct 2 is a powerful tool

- Started as a prototyping program, but is now being used to make polished games.
- Has a GUI for level design and art.
- Uses programming logic without code.

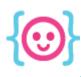

#### Games made with Construct 2:

Prism Shell, by Brooklyn Gamery

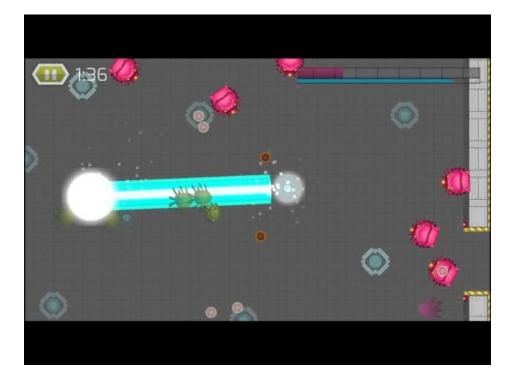

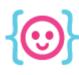

#### Games made with Construct 2:

Crush II,
By Arthur Ward Jr.

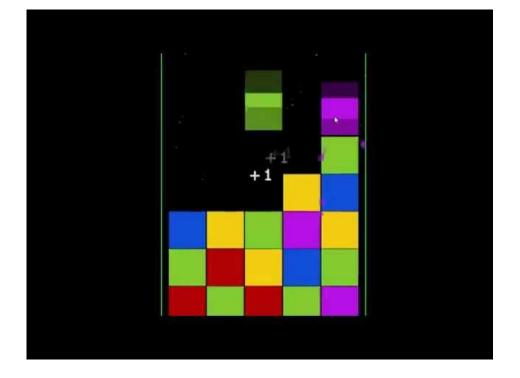

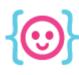

#### Games made with Construct 2:

The Next Penelope, by Aurelien Regard

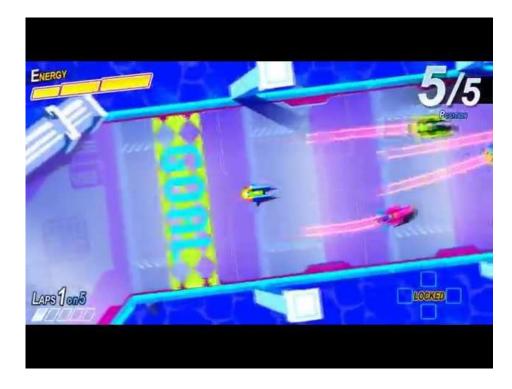

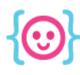

# Today we will make a platforming game!

- Jump around platforms
- Collect rings (or some other awesome item)
- Don't touch enemies!

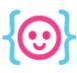

# Basic concepts of C2

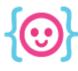

### **Projects**

Construct comes with a bunch of premade project types. Make a new project.

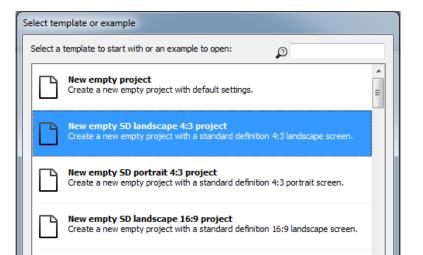

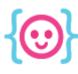

#### Layouts

- Arrange characters, backgrounds, etc. on layers and move them around freely.
- Each object needs to be on a layout once.

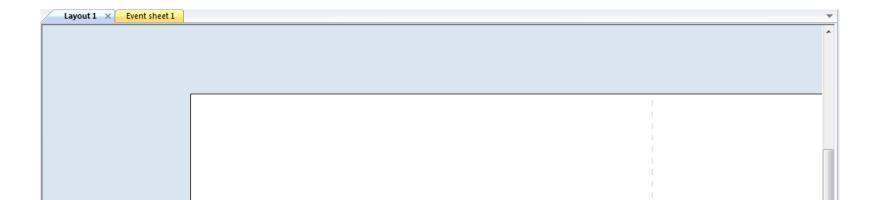

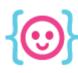

# **Positioning**

- X is horizontal
- Y is vertical

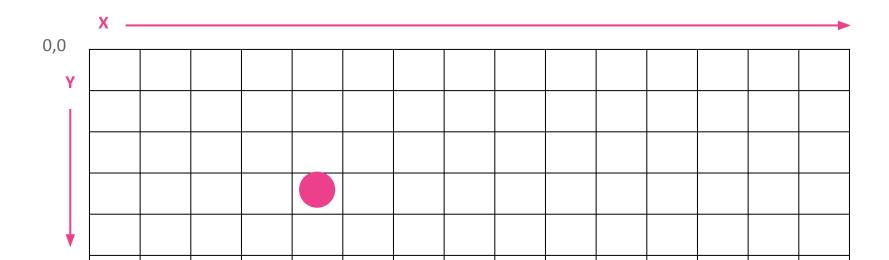

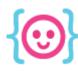

# **Positioning**

- X is horizontal
- Y is vertical

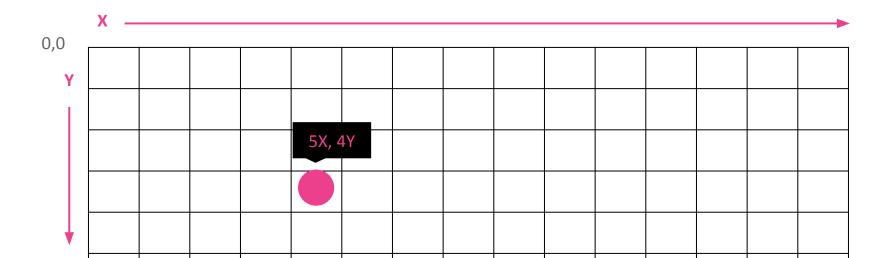

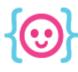

## Objects

- You can create types of objects from plugins
- 3rd-party plugins can be downloaded & installed

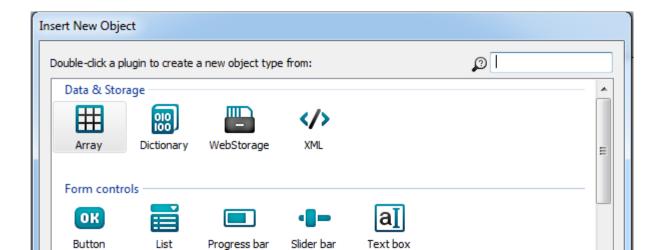

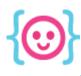

## Challenge: make your game's objects

- Create a sprite that will be your player.
- Create a sprite to use for collectible items.
- Create a sprite to use for your enemies.
- Create a 9-patch that will be used for platforms and walls.
- Arrange your objects on the layout.

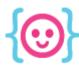

#### **Behaviors**

Behaviors define what objects can do.

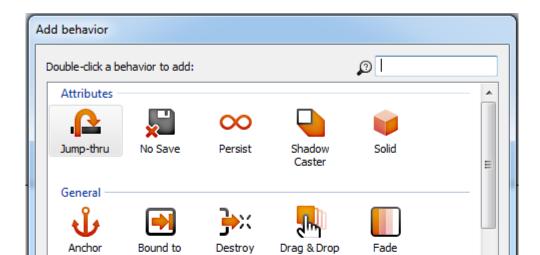

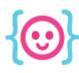

# Challenge: give your objects behaviors

- Give your player Platform & ScrollTo behaviors.
- Give the walls and platforms the Solid behavior.

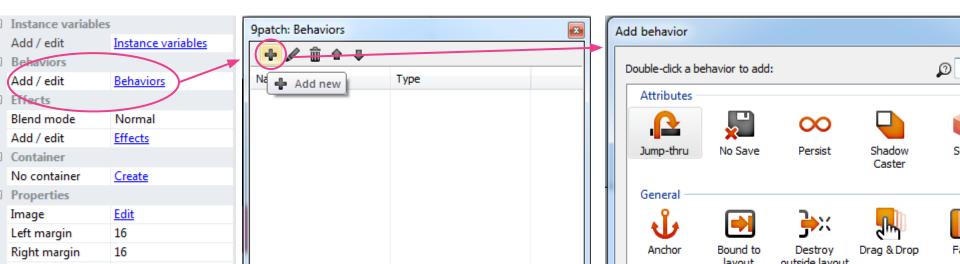

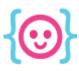

# Now try running your game!

Try using your keyboard to move.

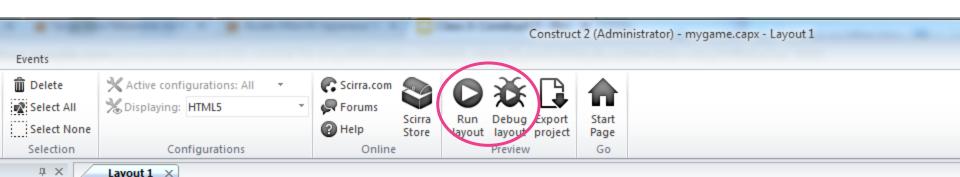

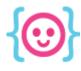

#### **Event Sheets**

#### Set up all kinds of actions and systems.

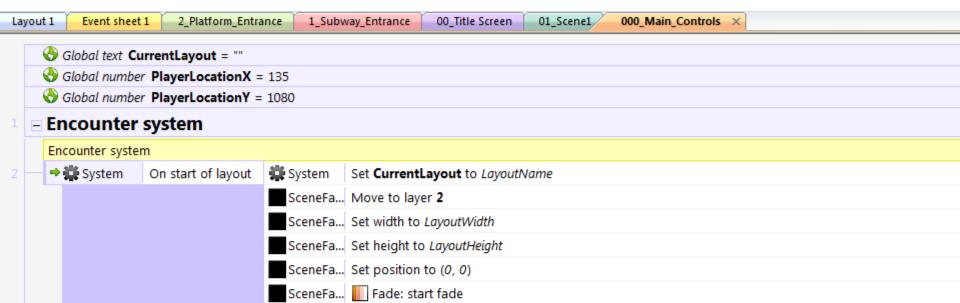

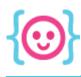

#### **Events Require Conditions**

If a certain condition is true, something will happen.

#### In code:

```
if (x = 1) {
   console.log("hello!");
}
```

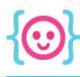

#### Question!

How do we get the player to look like it's moving in a certain direction?

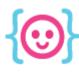

#### Question!

How do we get the player to look like it's moving in a certain direction?

#### Two different ways:

- 1. Mirror the object
- 2. Change animations

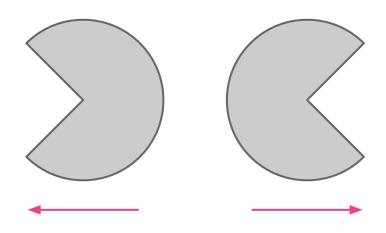

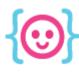

### **Keyboard Input**

Before we can use keyboard events, add the keyboard plugin as an object.

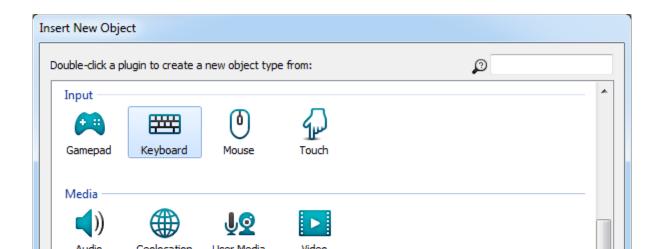

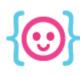

# Challenge: Create your first events

#### Create an event for each set of pseudo-code:

```
when the left arrow key is pressed, the player should look left.
```

when the right arrow key is pressed, the player should look right.

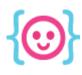

## Challenge: Create ghost movement

Create events for this pseudo-code:

```
each frame(tick),
move enemies in the direction of the
player's position.
```

Lecture 3: Construct 2

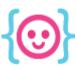

# Scoring and Health

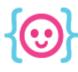

#### Variables

Objects can have variables that store information

• Can be used for health dialogue score, etc.

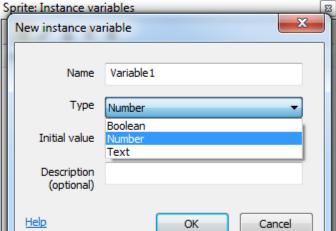

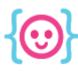

## Challenge: Set up variables

- Create a number variable for coins.
- Create a number variable for the player's health and set its initial value to 50.

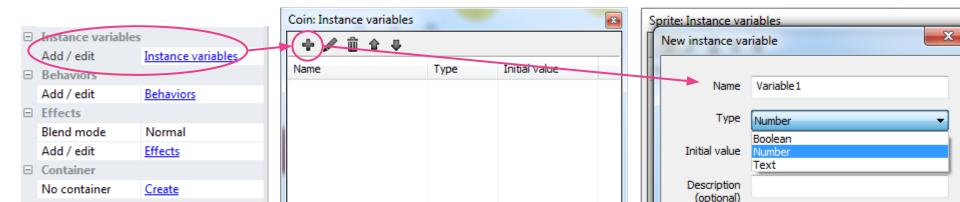

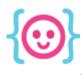

### Challenge: Collision with coins

Create an event for this pseudo-code:

```
on collision with coins, coin count should increase by 1.
```

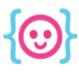

### **Using Text**

Text can be used for a variety of things, including the user interface (UI).

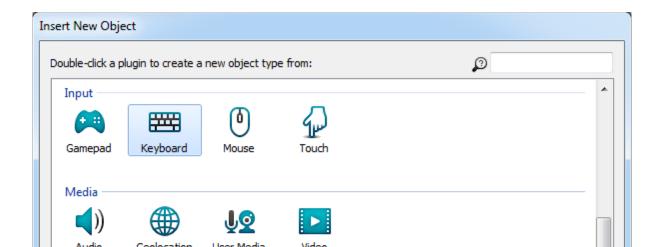

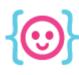

## Challenge: Set up text

- Create a text object that will be used for coins.
- Create a text object that will be used for health.
- Give the text objects initial values
  - o (I used "Coins: 0" and "Health: 50").
- Place both objects on your layout and arrange them to your liking.

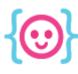

## Setting up a UI layer

In order to get the text to stop moving out of view, create a new layer and set the parallax to 0,0.

Don't forget to move your UI onto the new layer!

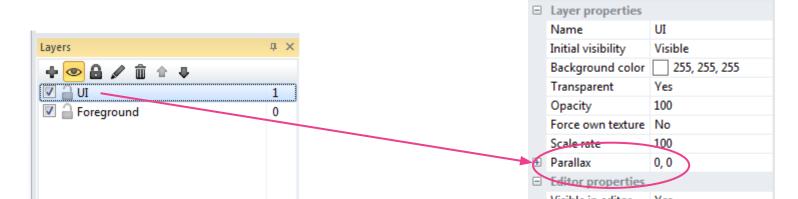

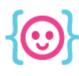

## Referencing Variables

Access information about objects in addition to object variables using **dot notation**.

#### Examples:

Player.height

Player.width

Player.variableName

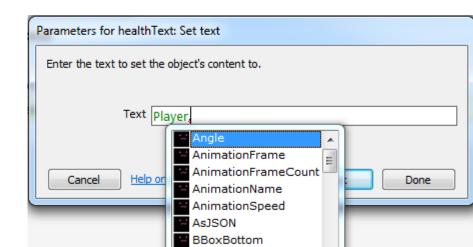

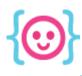

## Combining strings and numbers

You can combine multiple types of data (strings, numbers, variables, etc.) by using the & symbol.

#### Examples:

```
"Layout width: " & LayoutWidth
"Position: " & Player.X & Player.Y
"My age is: " & 15
```

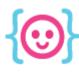

### Doing math

You can do math using the following symbols:

```
+ (addition)
- (subtraction)
/ (division)
* (multiplication)
```

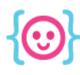

## Challenge: Updating text

Create events for these sets of pseudo-code:

```
on collision with coins, set coin text to the number of coins.
```

Lecture 3: Construct 2

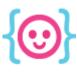

# Making enemies work

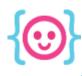

## Challenge: make enemies move

Experiment with enemy movement using the System's every tick condition.

- Can you make enemies move toward the player?
- Away from the player?
- What other ways can you make enemies move?

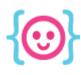

### Challenge: collision with enemies

Once you've found a movement style for your enemies, create events for this pseudo-code:

```
on collision with enemies,
decrease player's health by 1,
then set health text to player's health.
```

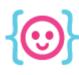

## Challenge for the week!

If you can, work on your game some more.

- Find and import art assets.
- Make a background.
- Make a start and end screen.
- Link the gameplay layout to the start and end screens using System and Keyboard events.

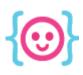

# Thanks! Questions?

@cattsmall catt@codeliberation.org